# Oproepen van CUCM naar DNS-zone op VCS Express verzonden naar verkeerd IP-adres Ī

#### Inhoud

Inleiding Probleem **Oplossing** Gerelateerde informatie

## Inleiding

In implementaties waar endpoints worden geregistreerd op Cisco Unified Communications Manager (CUCM) en oproepen worden routed via een Video Communication Server (VCS), worden intercompacte oproepen of oproepen naar een ander domein mogelijk niet goed routed.

Dit document beschrijft hoe het probleem van het verzenden van een vraag naar een verkeerd bestemmingsadres kan voorkomen, zowel als hoe het probleem kan worden opgelost als u de haven van uitnodigen verwijdert.

Cisco raadt kennis van de volgende onderwerpen aan:

- Cisco Unified Communications Manager
- Domain Name System (DNS)-zone

## Probleem

In dit voorbeeld is de Call Flow een uitgaande oproep van een eindpunt dat is geregistreerd op een CUCM-cluster naar een DNS-zone op de VCS-snelweg:

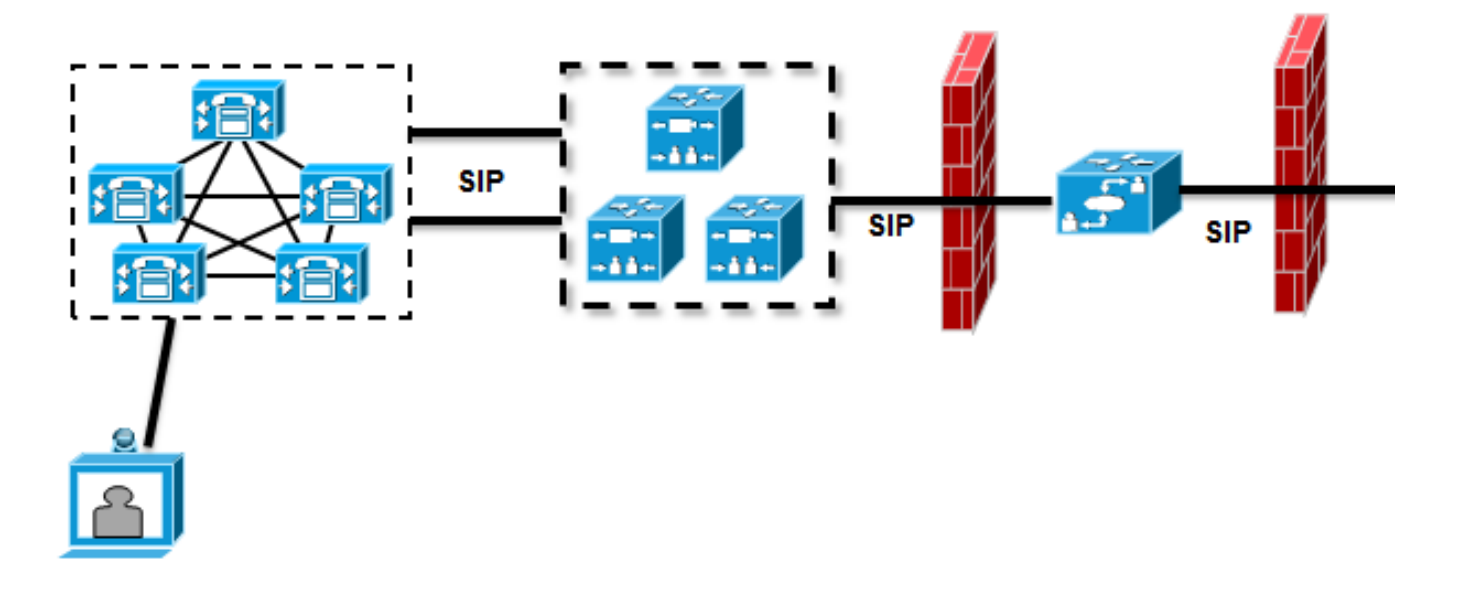

Er is een buurzone ingesteld tussen de VCS-regeling en de CUCM-cluster en een traversale zone ingesteld tussen de VCS-regeling en de VCS-snelweg. Wanneer CUCM een oproep via een SIPstam (Session Initiation Protocol) verstuurt, voegt het het poortnummer toe aan de Unified Resource Identifier (URI):

```
Module="network.sip" Level="DEBUG": Src-ip="10.48.79.189" Src-port="25018"
STPMSG:
```
|INVITE sip:user@company.com:**5060** SIP/2.0

De VCS Control heeft een zoekregel die de oproep naar de VCS-snelweg stuurt. De VCS Express is ingesteld zodat de zoekregel deze oproep naar een DNS-zone stuurt. Indien er geen wijzigingen zijn in de URI, voert de VCS Expressway een A-record raadpleging:

```
Module="network.dns" Level="DEBUG": Detail="Sending DNS query"
Name="company.com" Type="A and AAAA"
Module="network.dns" Level="DEBUG": Detail="Resolved hostname to:
['IPv4''TCP''10.10.10.10'] (A/AAAA) Number of relevant records
retrieved: 1"
```
Met VCS Express wordt ook een DNS server (SRV) opgezocht voor het domein:

Module="network.dns" Level="DEBUG": Detail="Sending DNS query" Name="\_sips.\_tcp.company.com" Type="**SRV (IPv4 and IPv6)**" Module="network.dns" Level="DEBUG": Detail="Resolved hostname to: ['IPv4''TCP''10.10.10.10:5061'] (A/AAAA) Number of relevant records retrieved: 1"

Wanneer de oproep wordt verstuurd, wordt het resultaat van de "A-record lookup" gebruikt:

Event="Request Sent" Service="SIP" Src-ip="10.48.79.123" Src-port="5060" Dst-ip="**10.10.10.10**" Dst-port="**5060**" Call-serial-number="617a2b3a-407b-11e3-882a-000c291377f3" Tag="617331f4-407b-11e3-b012-000c29f5e10e" Protocol="UDP" Method="INVITE" Request-URI="sip:user@company.com:5060" To="sip:user@10.48.79.189" Level="2" UTCTime="2013-10-29 09:20:41,210"

Dit is niet het gewenste gedrag, omdat het adres niet het adres is van de VCS Expressway, maar van de webserver die [www.company.com](http://www.company.com) ontvangt.

## **Oplossing**

Gebruik transformatieregels op de VCS-regeling of de VCS-snelweg om de haven van de uitnodiging te halen. Hiermee kan de VCS Express-site voor Naming Authority-pointer (NAPTR) en SRV-raadpleging worden gebruikt.

Bij een voorbeeld van hoe u de poort kunt uitlijnen, zie "Eindpunten inschakelen die op Unified CM zijn geregistreerd om endpoints te bellen die op VCS zijn geregistreerd" sectie op pagina 24 van de [Cisco TelePresence Cisco Unified Communications Manager met Cisco VCS \(SIP Trunk\)](//www.cisco.com/en/US/docs/telepresence/infrastructure/vcs/config_guide/Cisco_VCS_Cisco_Unified_Communications_Manager_Deployment_Guide_CUCM_8_9_and_X7-2.pdf) [implementatiegids.](//www.cisco.com/en/US/docs/telepresence/infrastructure/vcs/config_guide/Cisco_VCS_Cisco_Unified_Communications_Manager_Deployment_Guide_CUCM_8_9_and_X7-2.pdf)

Zodra de haven wordt gestript, voert VCS Expressway een NAPTR en SRV raadpleging uit:

```
Module="network.dns" Level="DEBUG": Detail="Sending DNS query"
Name="company.com" Type="NAPTR (IPv4 and IPv6)"
Module="network.dns" Level="DEBUG": Detail="Could not resolve hostname"
Module="network.dns" Level="DEBUG": Detail="Sending DNS query"
Name="_sips._tcp.company.com" Type="SRV (IPv4 and IPv6)"
Module="network.dns" Level="DEBUG": Detail="Resolved hostname to:
['IPv4''TCP''10.10.10.20:5061'] (A/AAAA) Number of relevant records
retrieved: 1"
Module="network.dns" Level="DEBUG": Detail="Sending DNS query"
Name="_sip._tcp.company.com" Type="SRV (IPv4 and IPv6)"
Module="network.dns" Level="DEBUG": Detail="Resolved hostname to:
['IPv4''TCP''10.10.10.20:5060'] (A/AAAA) Number of relevant records
retrieved: 1"
Module="network.dns" Level="DEBUG": Detail="Sending DNS query"
Name="_sip._udp.company.com" Type="SRV (IPv4 and IPv6)"
Module="network.dns" Level="DEBUG": Detail="Could not resolve hostname"
```
De VCS Expressway gebruikt het resultaat van SRV (in plaats van de A-record raadpleging) om de oproep te creëren. Dit is het gewenste gedrag en de oproep slaagt in:

```
Module="network.tcp" Level="DEBUG": Src-ip="10.48.79.123" Src-port="25005"
Dst-ip="10.10.10.20" Dst-port="5061" Detail="TCP Connecting"
```
#### Gerelateerde informatie

- [Cisco TelePresence Cisco Unified Communications Manager met Cisco VCS \(SIP Trunk\)-](//www.cisco.com/en/US/docs/telepresence/infrastructure/vcs/config_guide/Cisco_VCS_Cisco_Unified_Communications_Manager_Deployment_Guide_CUCM_8_9_and_X7-2.pdf) [implementatiegids](//www.cisco.com/en/US/docs/telepresence/infrastructure/vcs/config_guide/Cisco_VCS_Cisco_Unified_Communications_Manager_Deployment_Guide_CUCM_8_9_and_X7-2.pdf)
- [Cisco TelePresence Video Communication Server Basic Configuration \(Controle met](//www.cisco.com/en/US/docs/telepresence/infrastructure/vcs/config_guide/Cisco_VCS_Basic_Configuration_Control_with_Expressway_Deployment_Guide_X7-2.pdf) [sneltoets\)](//www.cisco.com/en/US/docs/telepresence/infrastructure/vcs/config_guide/Cisco_VCS_Basic_Configuration_Control_with_Expressway_Deployment_Guide_X7-2.pdf)
- [Cisco TelePresence Video Communication Server-beheerdershandleiding](//www.cisco.com/en/US/docs/telepresence/infrastructure/vcs/admin_guide/Cisco_VCS_Administrator_Guide_X7-2.pdf)
- [Technische ondersteuning en documentatie Cisco Systems](//www.cisco.com/cisco/web/support/index.html?referring_site=bodynav)